## **Passe den Programmcode im Quellcodeeditor an**

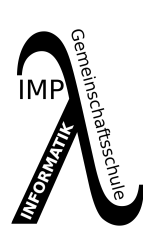

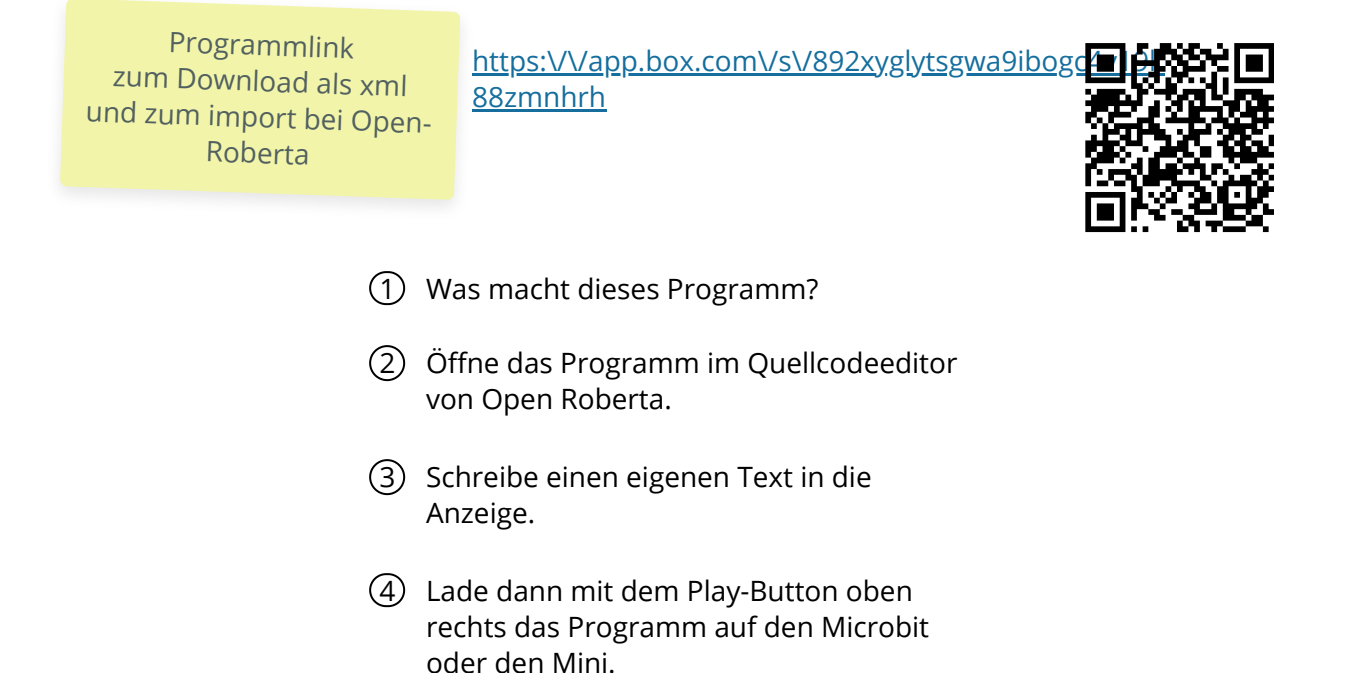

## **weiter Entscheidung hinzufügen**

5 Füge im Quellcodeeditor noch eine weiter Abfrage hinzu. Belege die Taste B

## **M-Niveau**

Du kannst auch Rechnungen oder Zufallszahlen anzeigen lassen. Probiere vorher an einem eigenen Programm aus, wie der Code aussieht.

## Informatik